## **End Clamp 3D Modeling**

1. Students to 3D model the [End Clamp](http://dossin.weebly.com/uploads/7/9/8/6/7986350/end_clamp_cad_directions-_revised.pdf) Part in **Inventor**. Save the .ipt file in the Drafting Folder naming it END CLAMP- FRIST AND LAST NAME

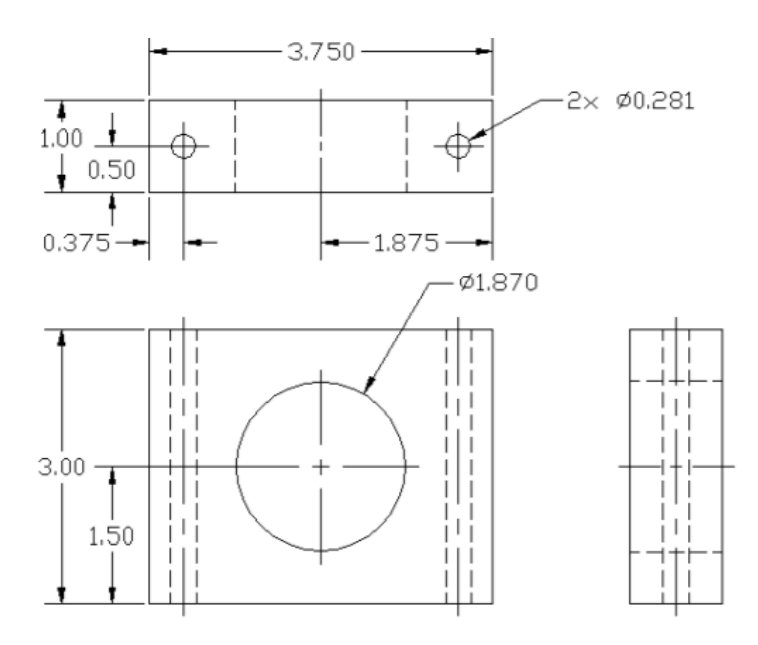

- 2. Students to add their name in 3D on one face of the End Clamp and a shape that represents them on another.
- 3. Students to add materials to the faces of the model. **Right click** on the face, click **Properties**, then select the material you want

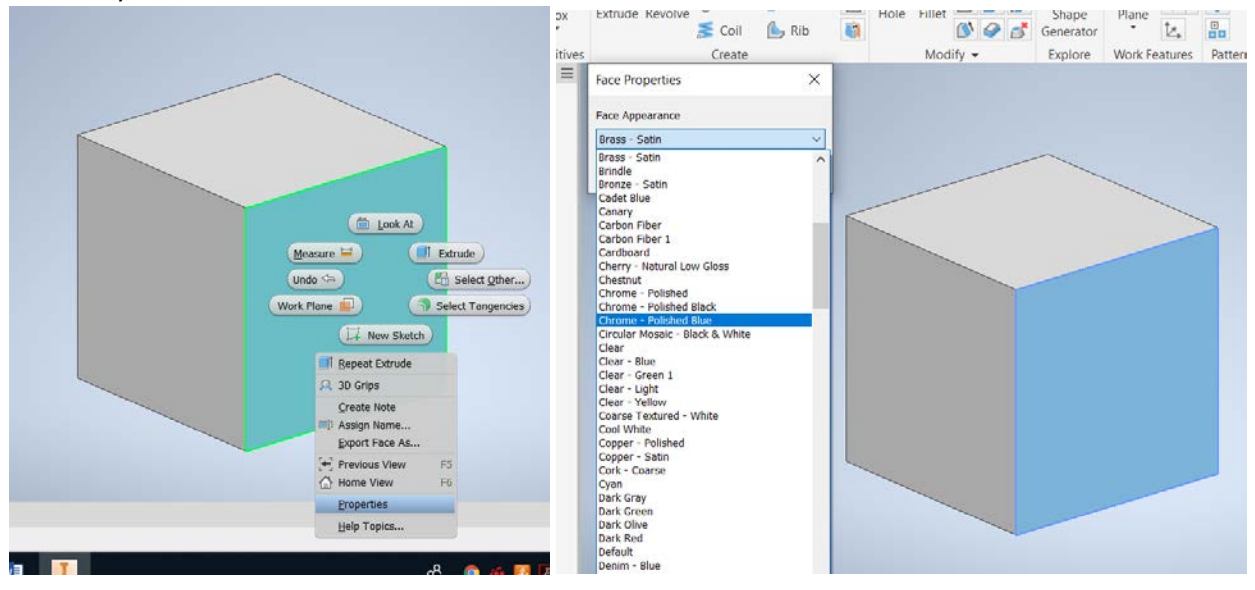

- 4. When complete, to submit, students to put the 3D model in online portfolio by snipping **or** using Inventor Studio to render two views (to show all 6 sides) placed in the online portfolio. [\(Portfolio Project Spreadsheet\)](https://docs.google.com/spreadsheets/d/16UkfNAL_Nz5isRd4gPtmAUSItaetYreYw3jRlMPti6w/edit?usp=sharing)
- 5. Teacher will check online portfolio to for grade.